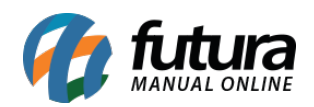

## **Sistema:** Futura Server

## **Referência:** ERR05

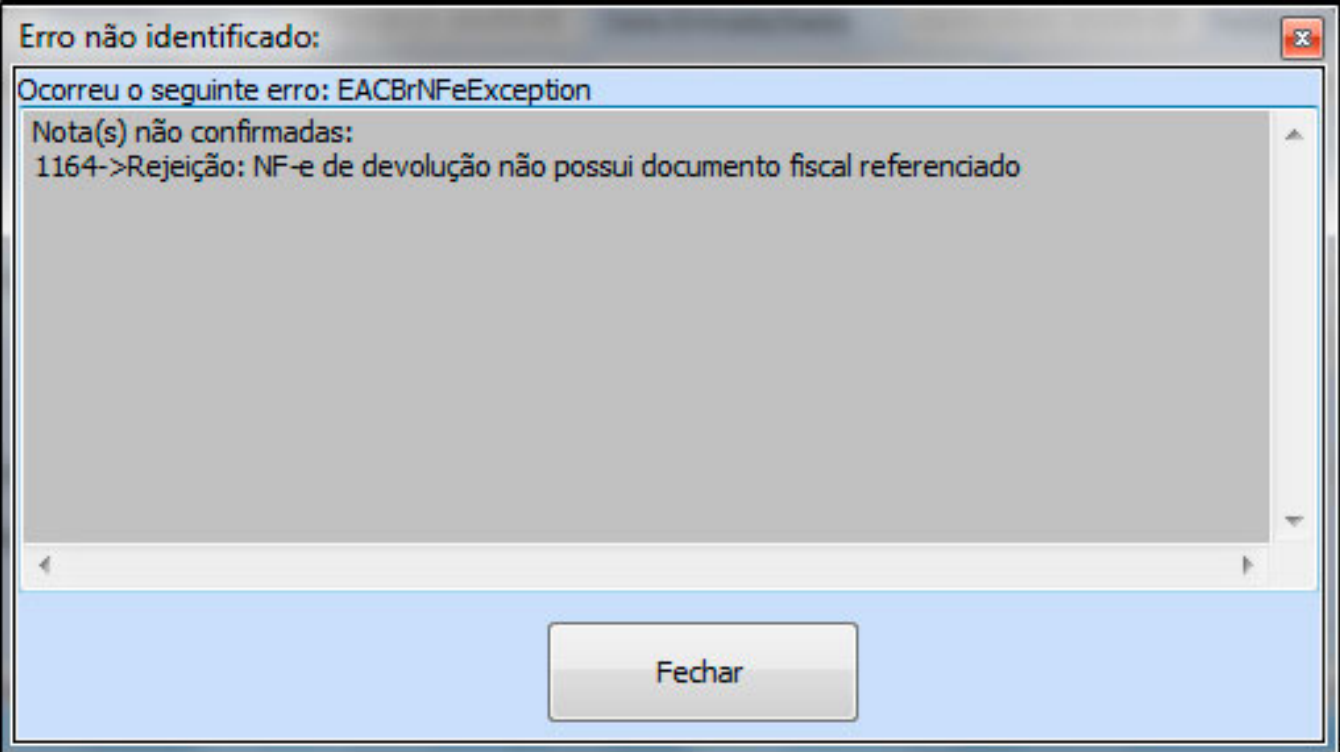

**Solução**: Para emitir uma Devolução de Compra é necessário ter uma Nota Fiscal de Compra referenciada, ou seja, é necessário importar o XML da determinada Nota Fiscal de Compra e depois refazer o procedimento em: Fiscal>Nfe Cadastro> Devolução de Compra.